# **Module Driver for COMBI-Modul 515 Version 1.1**

 $\overline{a}$ 

**Software-Manual**

**Preliminary Edition December 1999**

A product of a PHYTEC Technology Holding company

In this manual are descriptions for copyrighted products which are not explicitly indicated as such. The absence of the trademark  $(\circledcirc)$  symbol does not infer that a product is not protected. Additionally, registered patents and trademarks are similarly not expressly indicated in this manual

The information in this document has been carefully checked and is believed to be entirely reliable. However, PHYTEC Elektronik GmbH assumes no responsibility for any inaccuracies. PHYTEC Elektronik GmbH neither gives any guarantee nor accepts any liability whatsoever for consequential damages resulting from the use of this manual or its associated product. PHYTEC Elektronik GmbH reserves the right to alter the information contained herein without prior notification and accepts no responsibility for any damages which might result.

Additionally, PHYTEC Elektronik GmbH offers no guarantee nor accepts any liability for damages arising from the improper usage or improper installation of the hardware or software. PHYTEC Elektronik GmbH further reserves the right to alter the layout and/or design of the hardware without prior notification and accepts no liability for doing so.

 Copyright 1999 PHYTEC Elektronik GmbH, D-07973 Greiz. Rights including those of translation, reprint, broadcast, photomechanical or similar reproduction and storage or processing in computer systems, in whole or in part are reserved. No reproduction may occur without the express written consent from PHYTEC Elektronik GmbH.

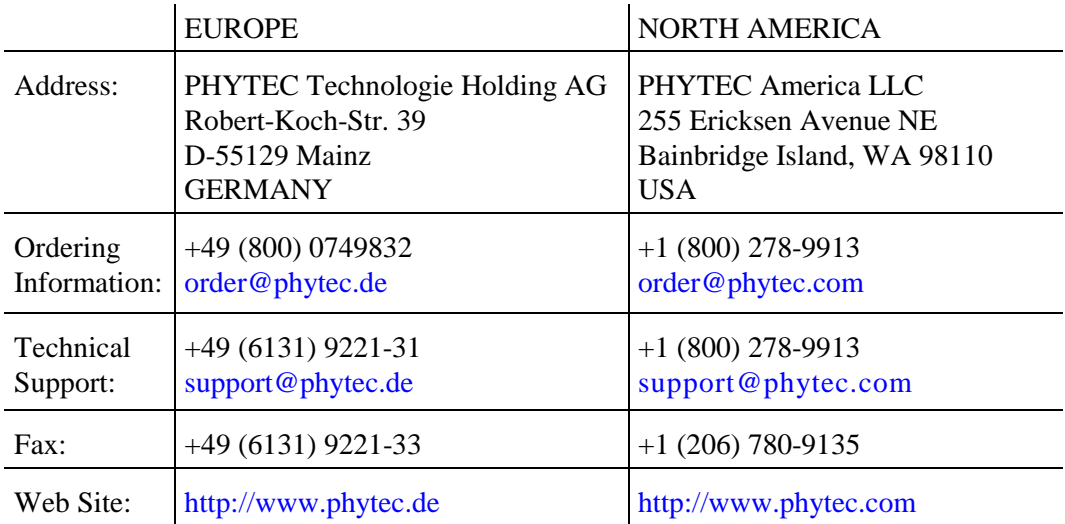

1<sup>st</sup> Edition: Decmber 1999

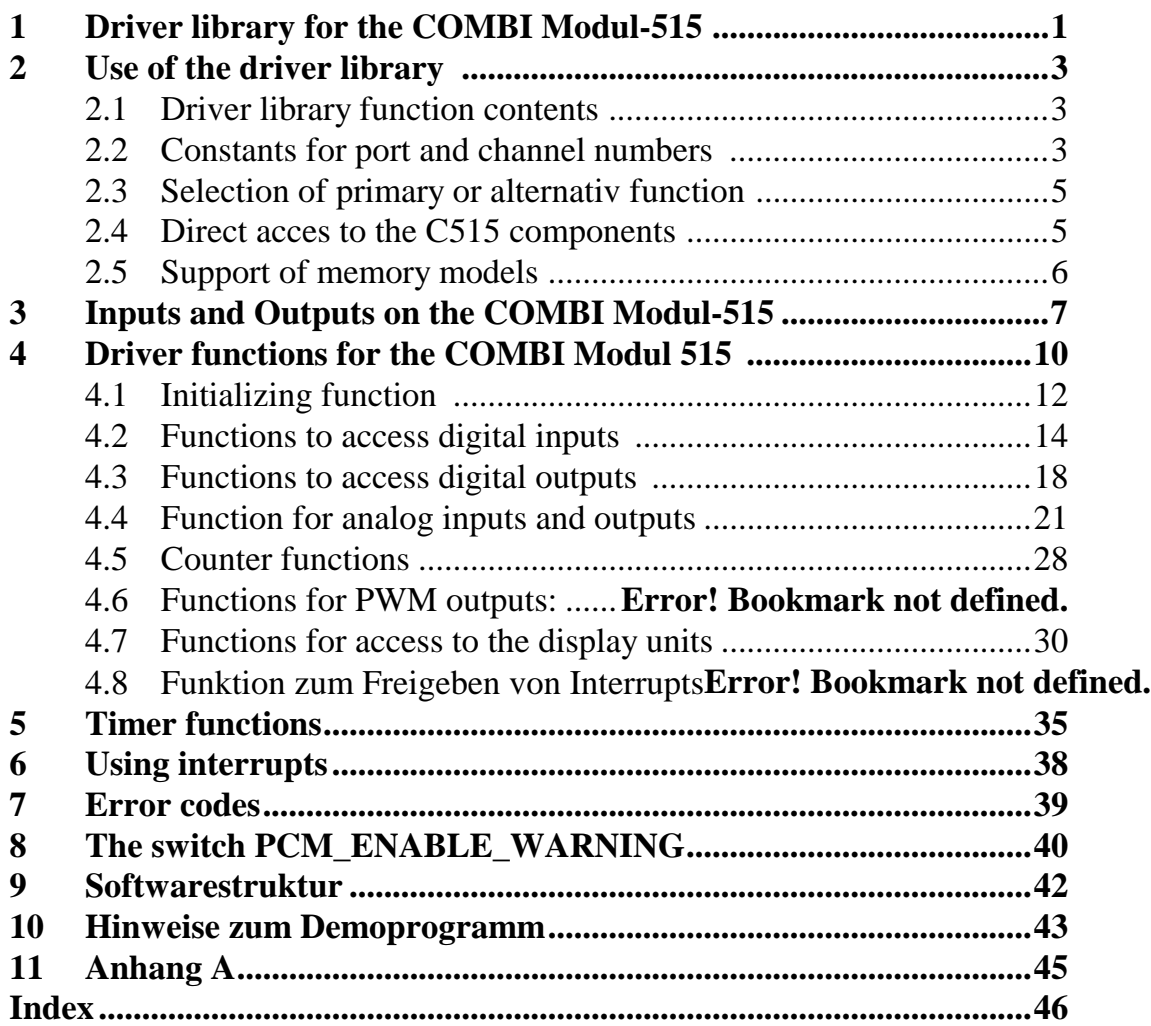

PHYTEC Elektronik GmbH 1999 L-343e\_1

## <span id="page-4-0"></span>**1 Driver library for the COMBI Modul-515**

The COMBI Modul-515 offers a large amount of digital and analog input/output channels and counters to the user. With these components processing of different types of industry-standard signals can be done easily. Most of the module's functionality is achieved by using the integrated features of the infineon's C515 microcontroller. Programming the COMBI Modul-515 assumes detailled knowledge of the controller's internal structure and the peripheral input/output units as well.

The driver library places functions to the customers disposal, that allow comfortable and easy acces to all the units on-board of the COMBI Modul-515. They make rapid realization of complex projects possible, without needing detailed knowledge of programming the onchip components of the C515 controller. The symbolic terms printed on the modules connector row's are used for functions that access the various input and output channels. Detailed knowledge of internal dependencies between output connectors and port pin on the microcontroller is not necessary. The driver functions also pay attention to partly done negations of signal levels caused by the peripheral input/output units of the COMBI Modul-515. Furthermore proper initialization of the C515's components for channels with alternativ functions is guaranteed.

The driver library for the COMBI Modul-515 is completed by one timer function, that offers a system time with a resolution of 1 ms. These timer functions respectively the initializing function is included in a separate library which can be linked to the application software.

## <span id="page-6-0"></span>**2 Use of the driver library**

## **2.1 Driver library function contents**

The driver library PCMDRV51.LIB places functions of different catagories at user's disposal as listed below:

- Read/write a single digital input/output
- Read/write a group of digital inputs/outputs
- Read/write an analog input/output
- Read/write a counter channel
- Set the status displays and reads the state of the on-board switches

## **2.2 Constants for port and channel numbers**

The files PCMDRV51.INC and PCMDRV51.H contain symbolic constants for port and channel numbers to enable access to various inputs/outputs on the COMBI Modul-515. These constants refer to terms to be found on the connector rows. The access to all inputs/outputs can be done using this symbolic constants without special knowledge of the internal links between port pins on the C515 controller and the dedicated input/output. For inputs/outputs with alternativ functions there are additional constants defined. Alltogether the follwoing symbols can be used for programming purposes (refer also to chapter 3):

Primary functions:

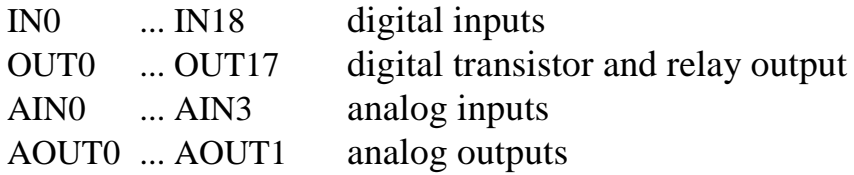

The symbolic constants for the primary functions correspond directly to the labels on the connector rows.

The examples listed below show the use of these constants for programming purposes:

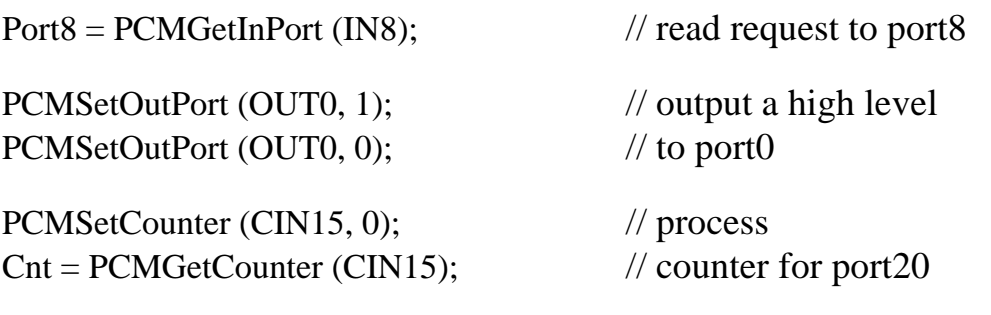

All further constants definitions (ON/OFF, RUN/STOP, HIGHRES/LOWRES, ...) are described at the dedicated functions these constants can be used.

## <span id="page-8-0"></span>**2.3 Selection of primary or alternativ function**

The counter functions for input IN15 are automaticly activated by the initializing function. So every rising edge of signals connected to inputs IN15 resp. IN18 leads to incrementing of the dedicated counter T1. The function **PCMGetInPort** queries the current state of the input, the function **PCMGetCounter** calculates the current counter level. Both input functions work in parallel, switching between work modes is not caused. The definition of the operation mode as a counter is done at once at time of calling the function **PCMInitialize.** Thats why, another use of the timer/counter channels is possible.

## **2.4 Direct acces to the C515 components**

The C515 controller's on-chip components, used by the COMBI Modul-515, allow partly utilization of certain operating modes. Use of these modes may exceed the extent the driver library's functionality. It is principle possible to use these certain modes with support of own routines by the software programmer. It has to be noted, that the function **PCMInitialize** initializes all required ressources used by the driver functions. A summary of all ressources affected by this can be found in attachment A. The reprogramming of on-chip components by own software routines should be done always after calling the function **PCMInitialize.**

## <span id="page-9-0"></span>**2.5 Support of memory models**

The library with the driver functions for the COMBI Modul-515 and the system timer are independent from memory model used (small, medium, large). The hand over of parameters respectively return values is done always using the processor registers. Exclusive numeric data types are used and no pointers. Because of the explizit prototype declaration as "FAR" the assembler and C-compiler use the CALLS instruction for a function call, independent from the adjusted memory model. The CALLS instruction allows a function call to any segment within the controller's address space.

## <span id="page-10-0"></span>**3 Inputs and Outputs on the COMBI Modul-515**

The summary below shows the connection between symbolic constants and inputs/outputs on the COMBI Modul-515. The term for the primary function and the alternate function if available are indicated each. Furthermore the usable functions for access to the respectiv group of inputs/outputs are listed. A more detailed description of these functions and their parameters is done in chapters 4 and 5.

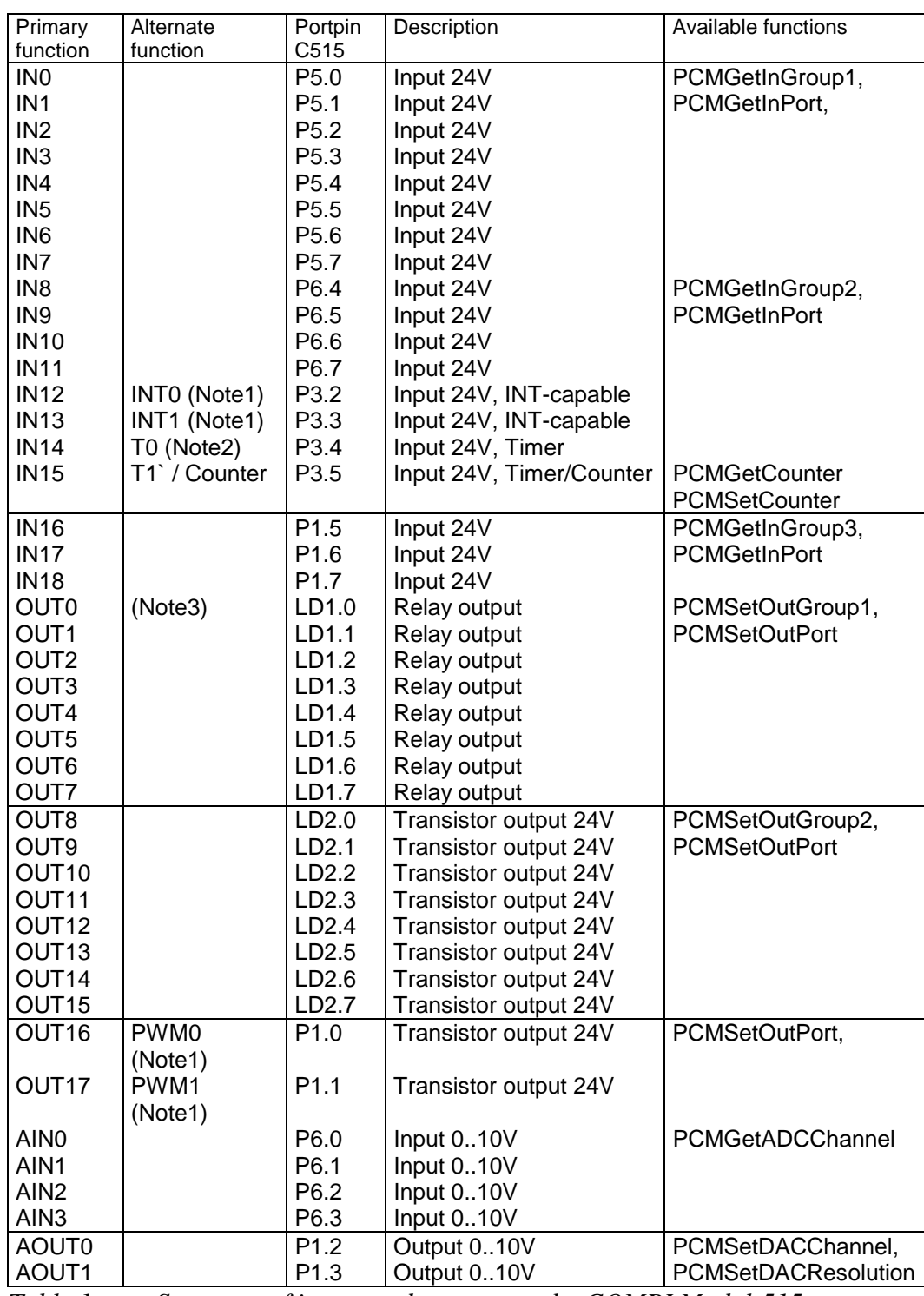

*Table 1: Summary of inputs and outputs on the COMBI Modul-515*

Note1: Not used by functions of the driver library Note2: Used by the PCMTMR51.LIB as system timer Note3: LD X.Y -> Latch X, data line Y

## <span id="page-13-0"></span>**4 Driver functions for the COMBI Modul 515**

The functions offered by the driver library for the COMBI Modul-515 (PCMDRV51.LIB) are structured in categories listed below:

#### **Initializing functions**

**PCMInitialize** PCMGetHardwareID

#### **Functions for query digital inputs:**

PCMGetInGroup1 PCMGetInGroup2 PCMGetInGroup3 PCMGetInPort

#### **Functions for setting digital outputs:**

PCMSetOutGroup1 PCMSetOutGroup2 PCMSetOutPort

#### **Functions for query analog inputs:**

PCMGetADCChannel

#### **Functions for setting analog outputs:**

PCMSetDACResolution PCMSetDACChannel

#### **Functions for setting and query counters:**

PCMGetCounter PCMSetCounter

#### **Functions to access the control and display units**

PCMSetRunLED PCMSetSysErrLED PCMSetCANErrLED PCMSetCardLED PCMSetBLowLED PCMSetUserLED PCMGetSwitch PCMGetHexNumber PCMGetDIPSwitch

## <span id="page-15-0"></span>**4.1 Initializing function**

#### **Function: PCMInitialize**

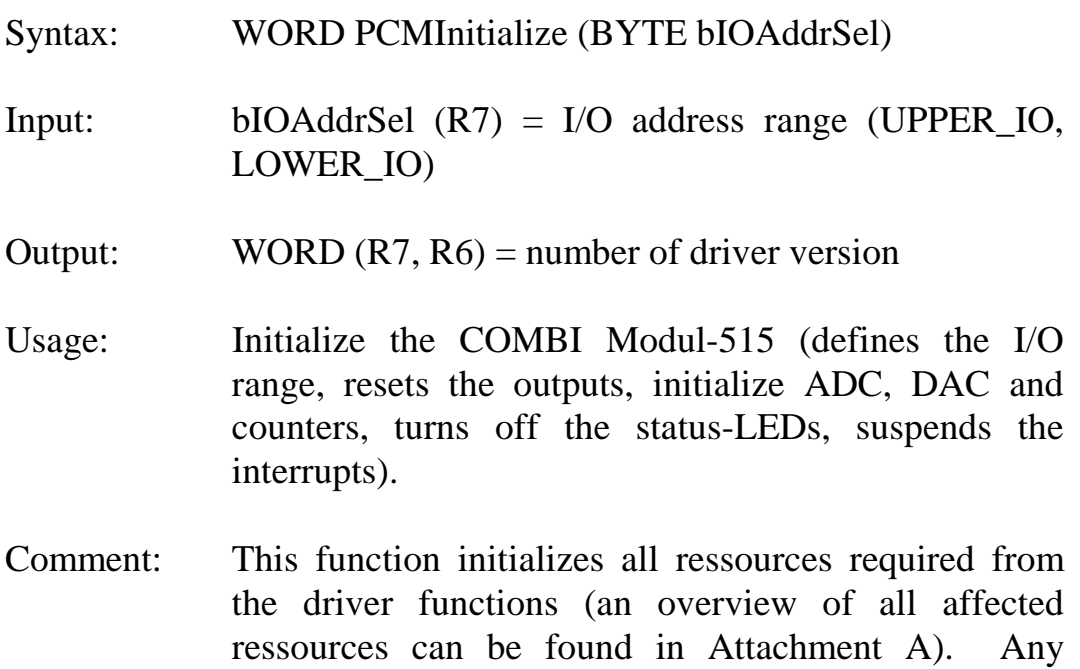

reprogramming of on-chip components by user software routines always should be done after calling this function first.

After calling this initializing function the COMBI Modul-515 is in the following pre-operational state:

- Digital outputs are inactiv (relays sloped down, transistors cut off)
- Interrupt disabled for inputs alternative functions
- counter released, mode of operation is upward counter, counts at rising signal edge
- Display-LEDs inactiv

## **Function: PCMGetHardwareID**

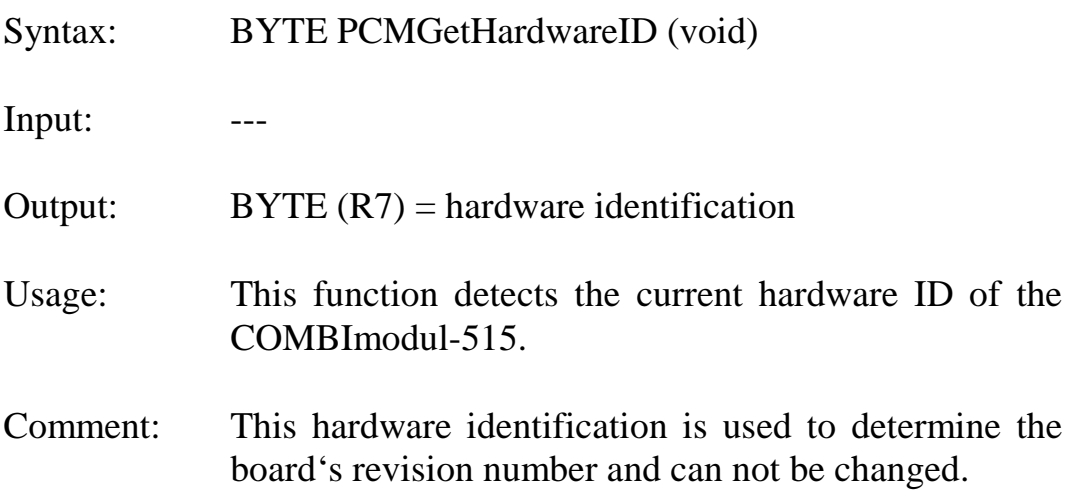

Example:

```
main
{
BYTE Number;
// ...
Number = PCMGetHardwareID();
// ...
}
```
## <span id="page-17-0"></span>**4.2 Functions to access digital inputs**

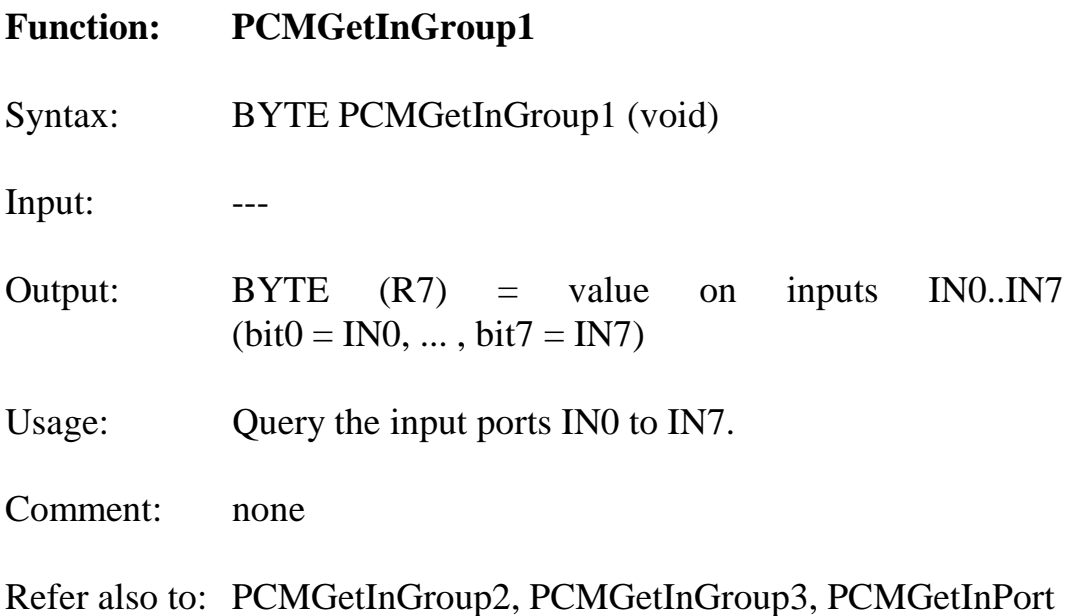

Example:

```
main
\{BYTE Input;
// ...
Input = PCMGetInGroup1 ();
// ...
}
```
## **Function: PCMGetInGroup2**

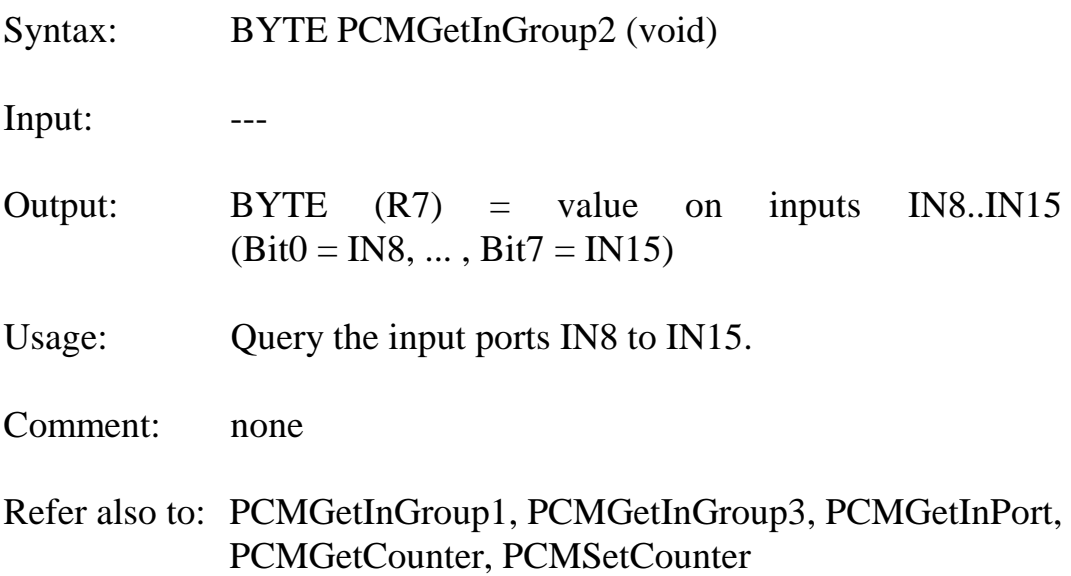

Example:

```
main
{
BYTE Input;
// ...
Input = PCMGetInGroup2 ();
// ...
}
```
## **Function: PCMGetInGroup3**

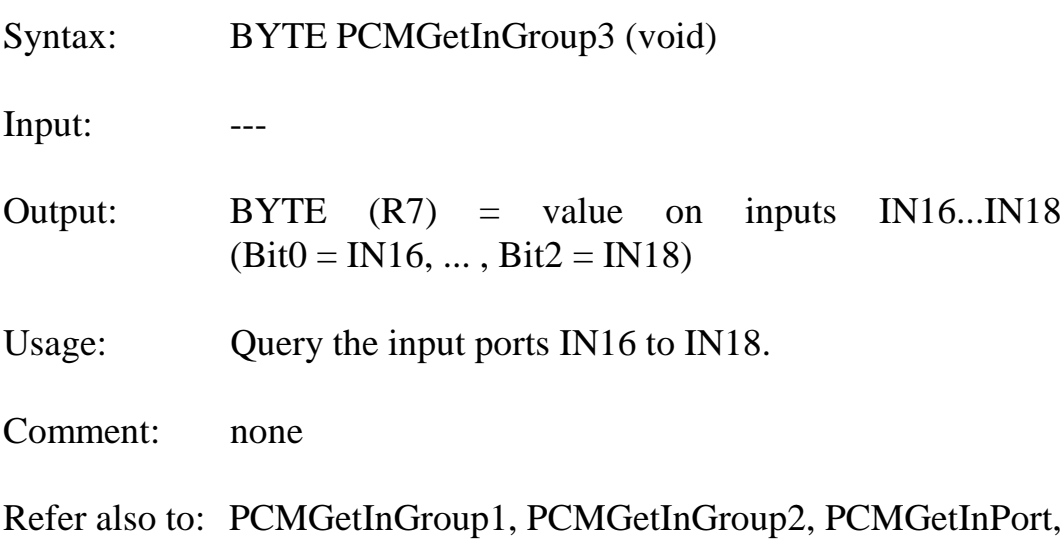

PCMGetCounter, PCMSetCounter

Example:

```
main
\big\{BYTE Input;
// ...
Input = PCMGetInGroup3 ();
// ...
}
```
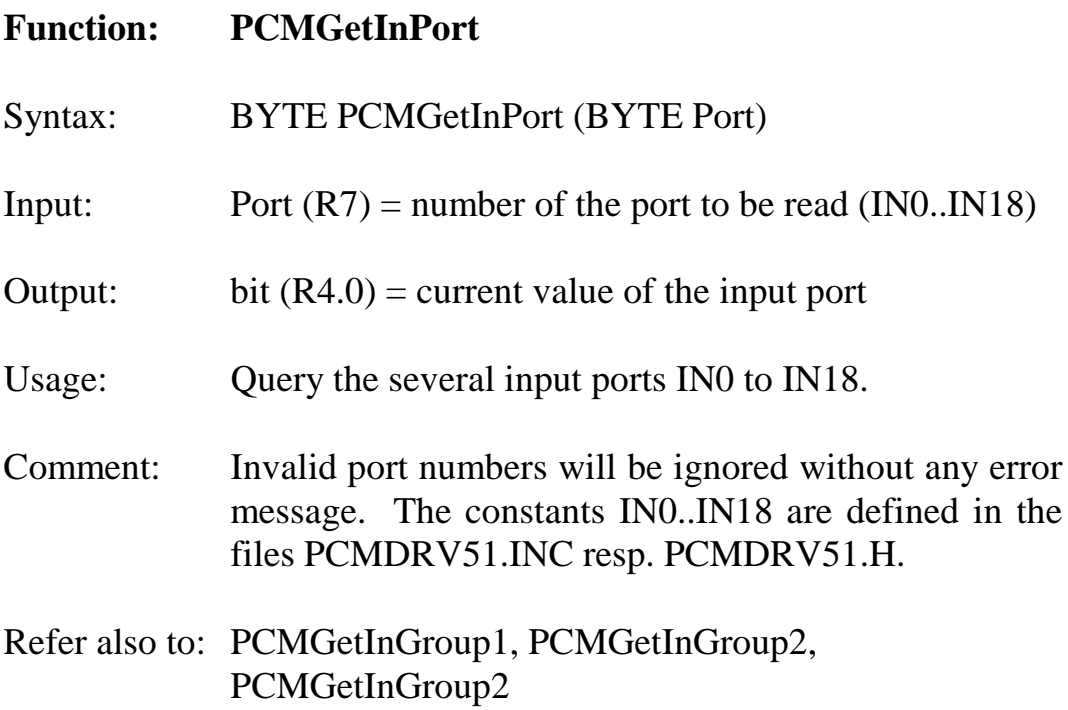

## Example:

```
main
{
bit Port12;
// ...
Port12 = PCMGetInPort (IN12);
// ...
}
```
## <span id="page-21-0"></span>**4.3 Functions to access digital outputs**

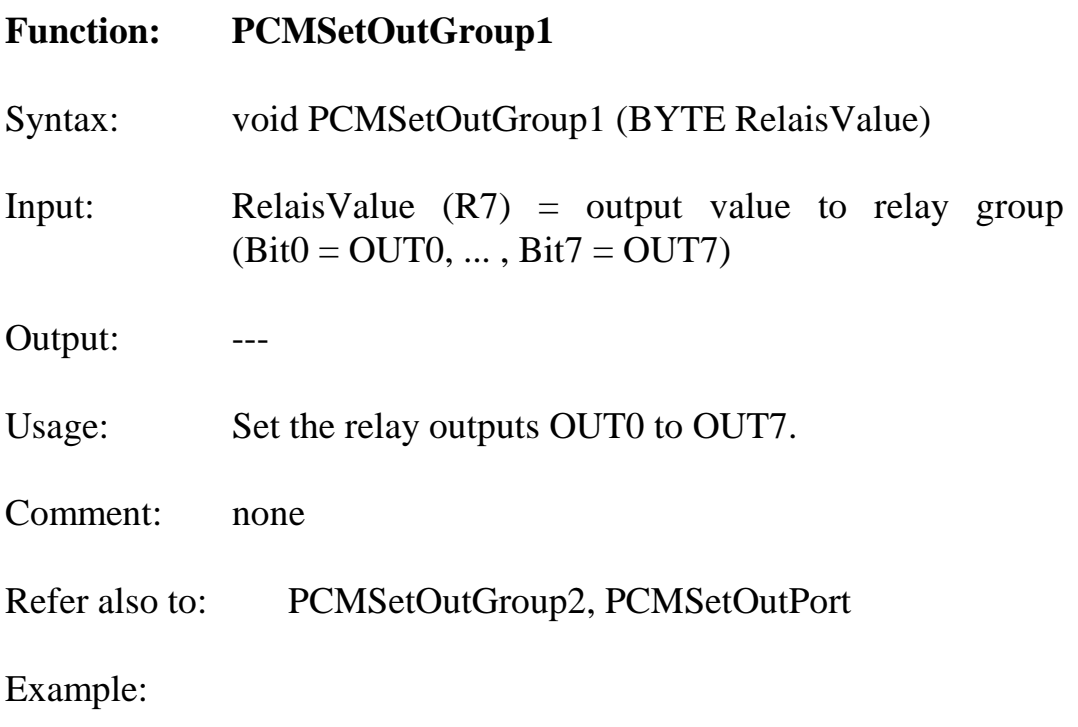

```
main
{
// Turn on Relays for OUT0 and OUT1
PCMSetOutGroup1 (0x03);
// ...
}
```
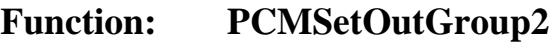

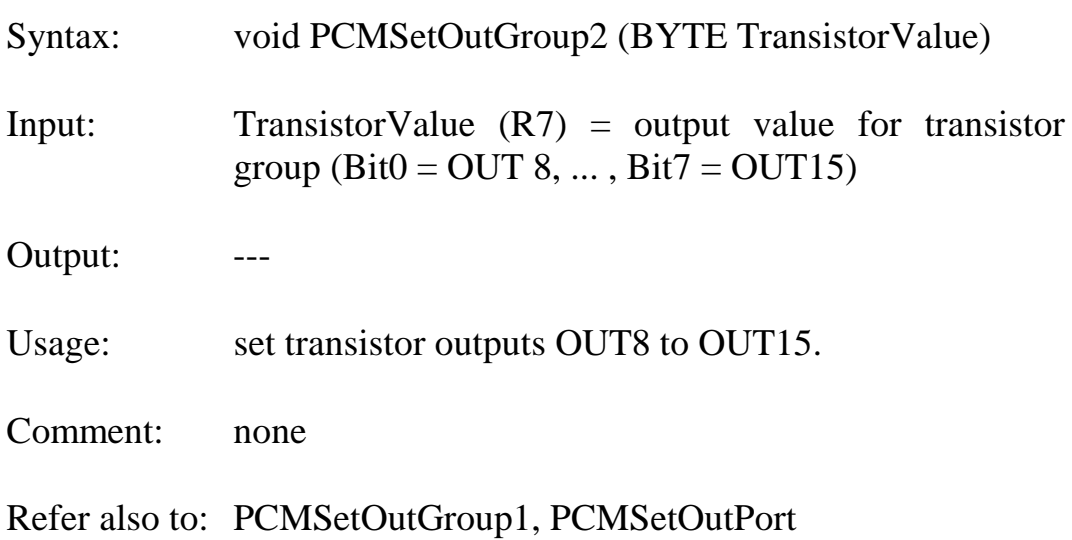

Example:

```
main
\big\{// Turn on transistors for outputs OUT8 and OUT10
PCMSetOutGroup2 (0x05);
// ...
}
```
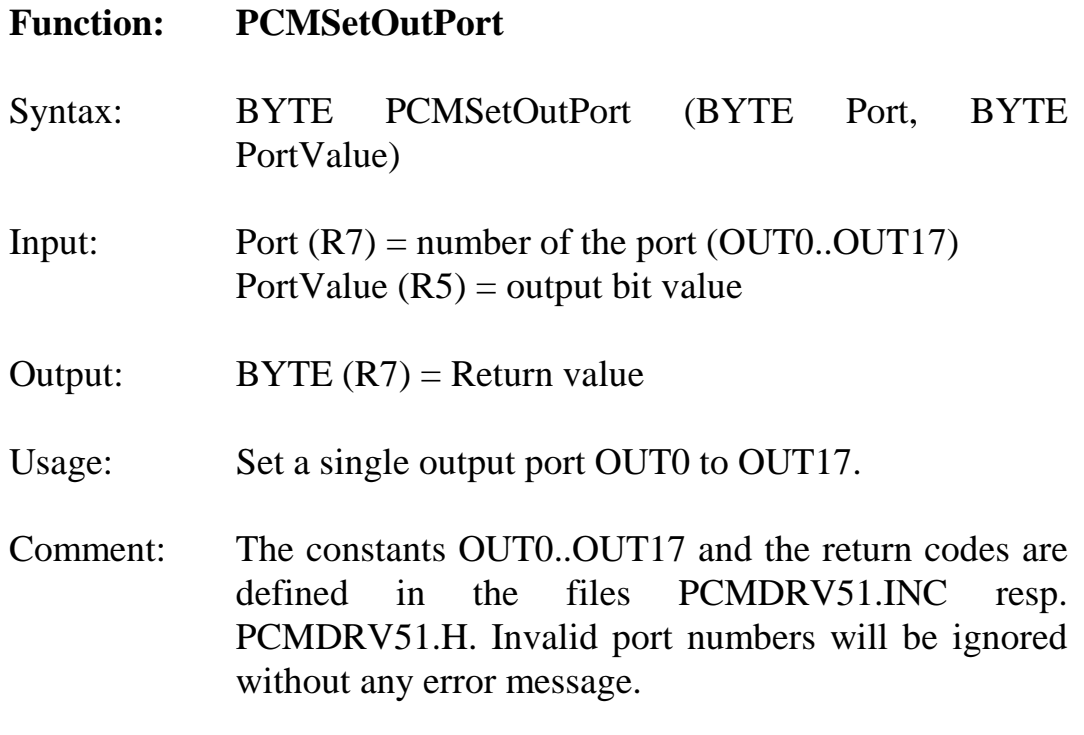

Refer also to: PCMSetOutGroup1, PCMSetOutGroup2

Example:

```
main
{
BYTE ErrorCode ;
// ...
// Turn on Relay output OUT4
ErrorCode = PCMSetOutPort (OUT4, 1);
if (ErrorCode != PCM_SUCCESSFUL)
    printf ("Error Nr. : %04x occured"
            ,ErrorCode);
// ...
}
```
## <span id="page-24-0"></span>**4.4 Function for analog inputs and outputs**

**Format definition for analog values**

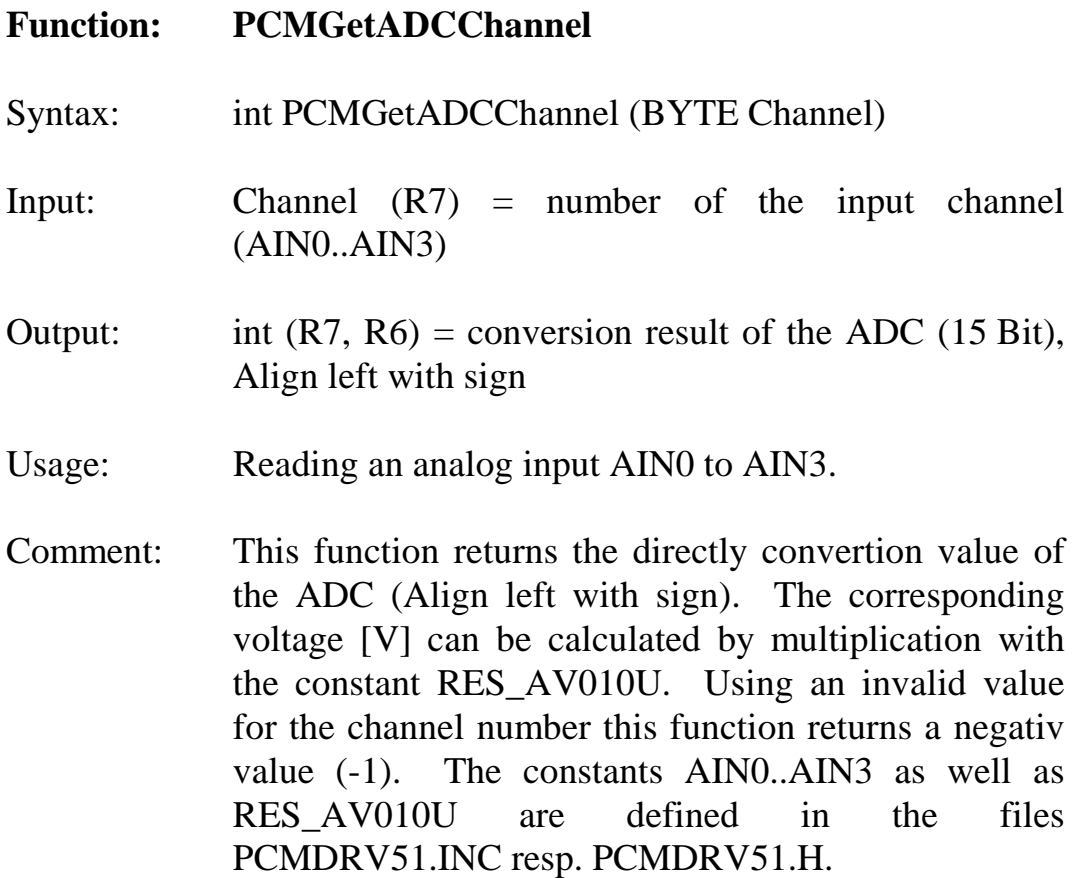

Refer also to: PCMSetDACChannel, PCMSetDACResolution

#### Example:

```
main
\{int ADCin0;
float Uin0;
// ...
// Read ADC Convertion value
ADCin0 = PCMGetADCChannel (AIN0);
// Calculate the input voltage
// of the AD-Converter in Volt
Uin0 = (float)ADCin0* RES_AV010U;
printf('AIN0 = <math>8fV</math> " , Uino);// ...
}
```
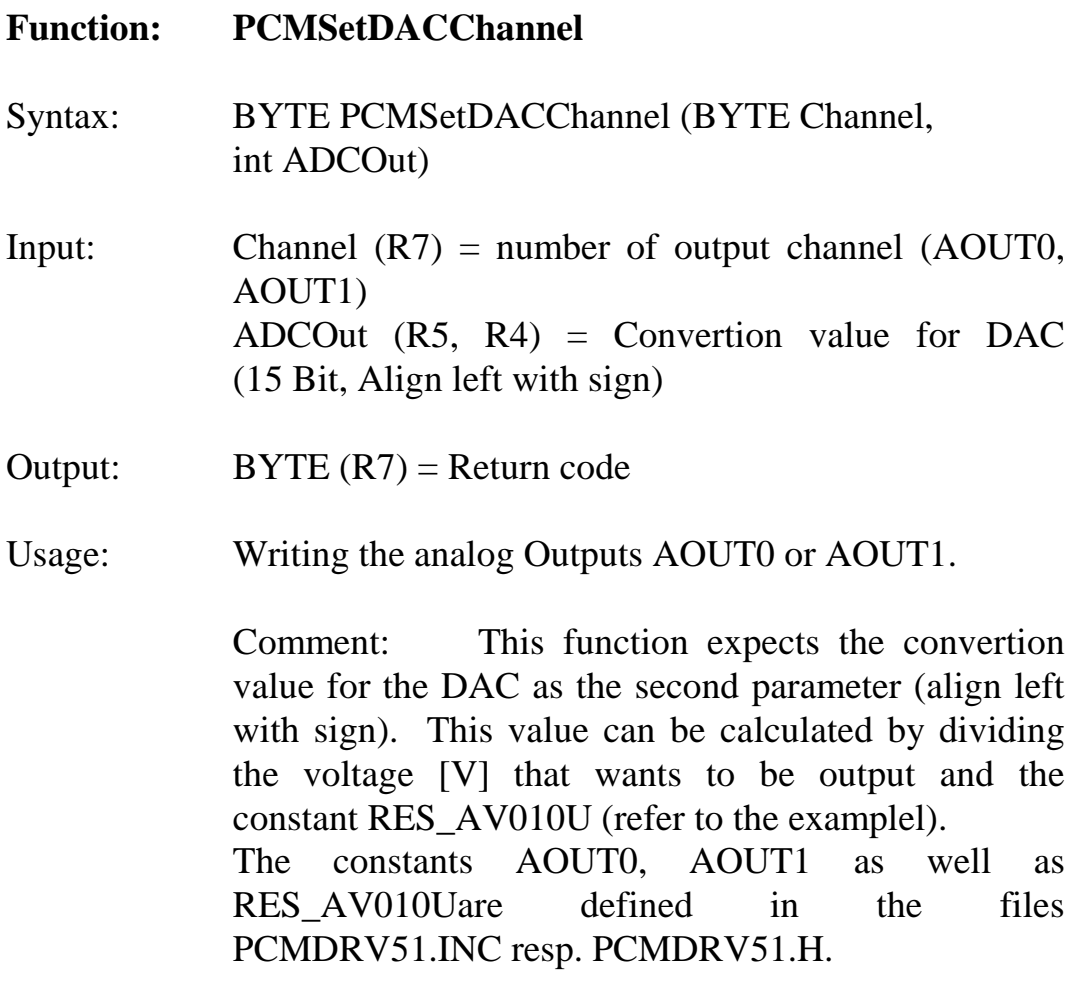

Refer also to: PCMGetADCChannel, PCMSetDACResolution

#### Example:

```
main
\{float Uout0;
int DACout0;
PCMInitialize ();
// ...
// set the output voltage to 2.75 V
Uout = 2.75;
// convert the output voltage (in volt) into
// the output value for the DA-Converter
DACout0 = (int) (Uout0 / RES_M010U);PCMSetDACChannel (AOUT0, DACout0);
// ...
}
```
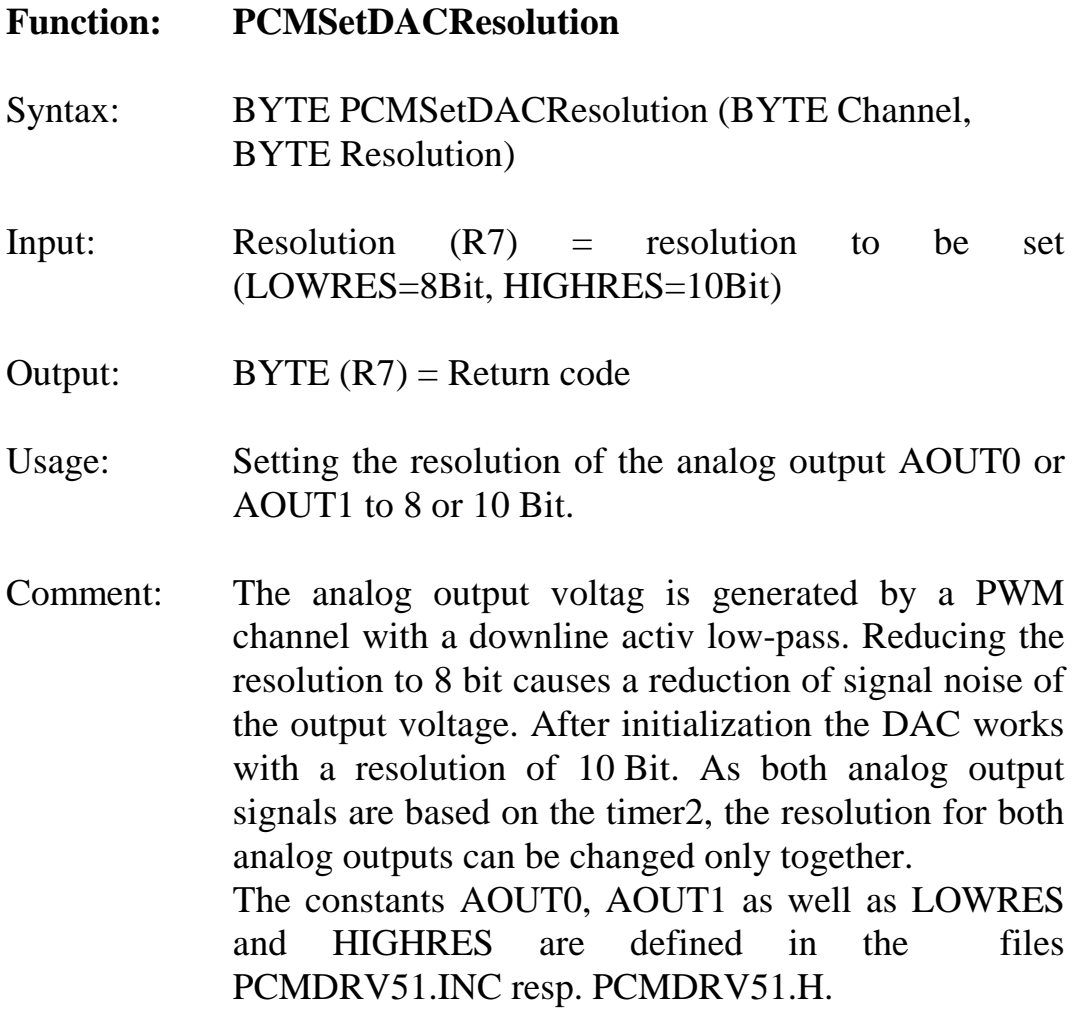

Refer also to: PCMSetDACChannel

#### Example:

```
main
\{int DACout0;
// a.o. set DAC-resolution to 10 Bit
// (standard resolution)
PCMInitialize ();
// switch resolution from10 Bit to 8 Bit
PCMSetDACResolution (LOWRES);
// ...
```
}

## <span id="page-31-0"></span>**4.5 Counter functions**

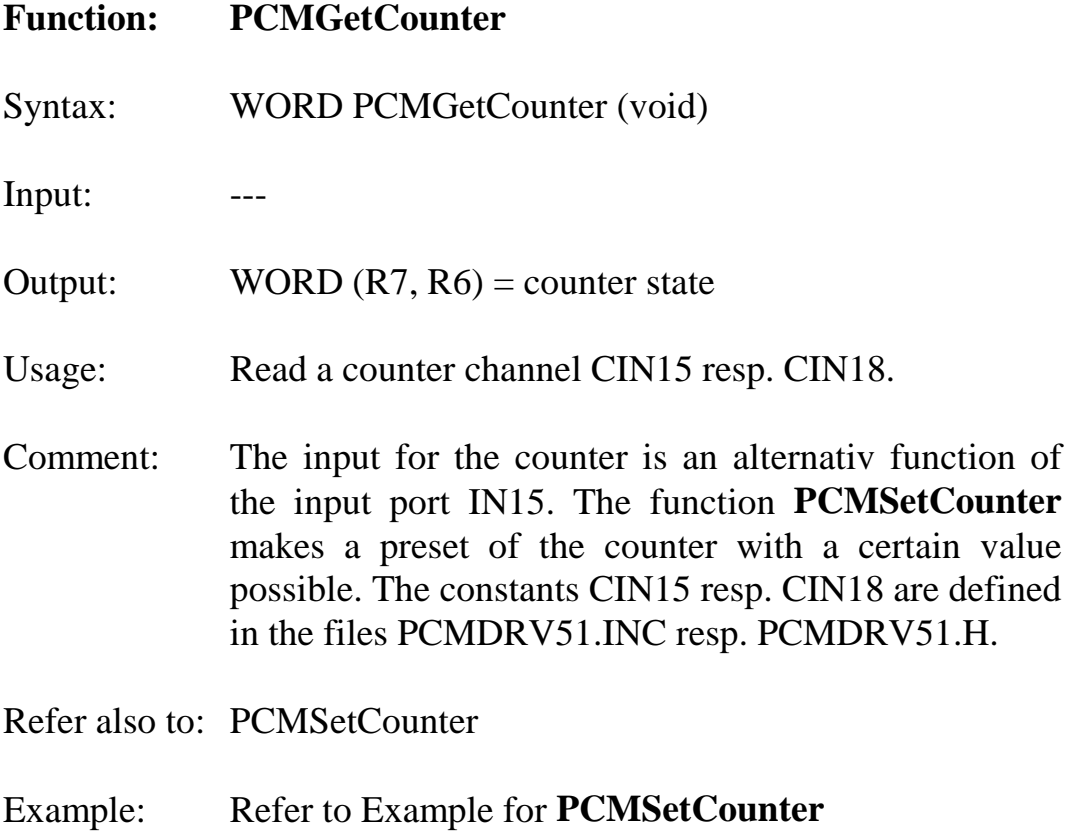

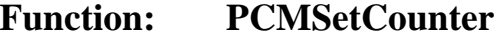

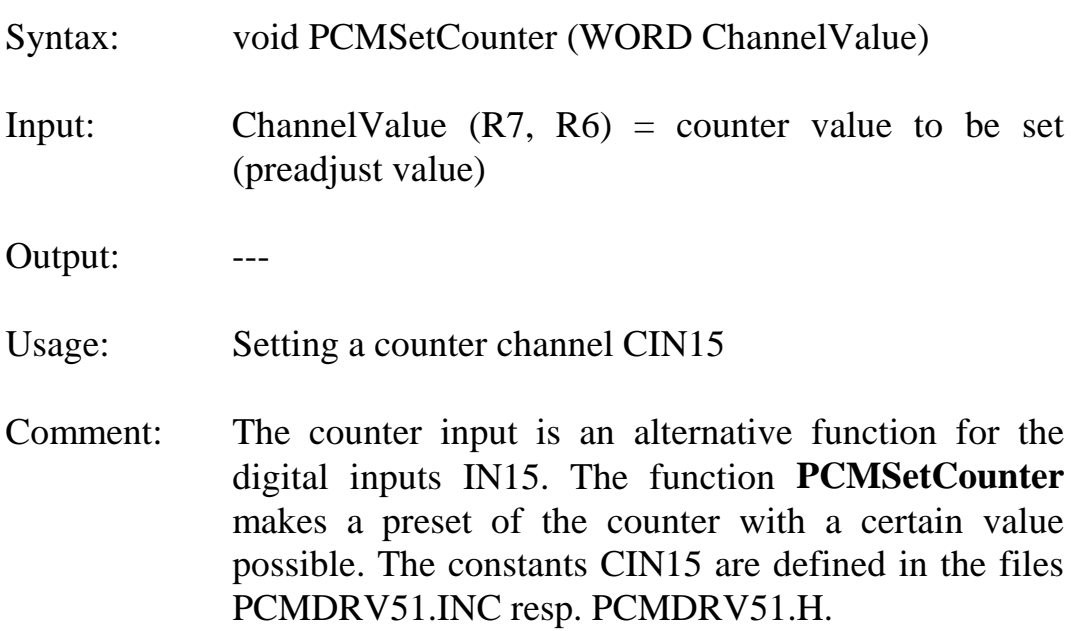

Refer also to: PCMGetCounter

Example:

}

```
main
\big\{WORD Counter;
// Preset counter for input IN18
// to a counter value 0x100
PCMSetCounter (0x100);
// ...
// read current counter value
Counter = PCMGetCounter ();
// ...
```
## <span id="page-33-0"></span>**4.6 Functions for access to the display units**

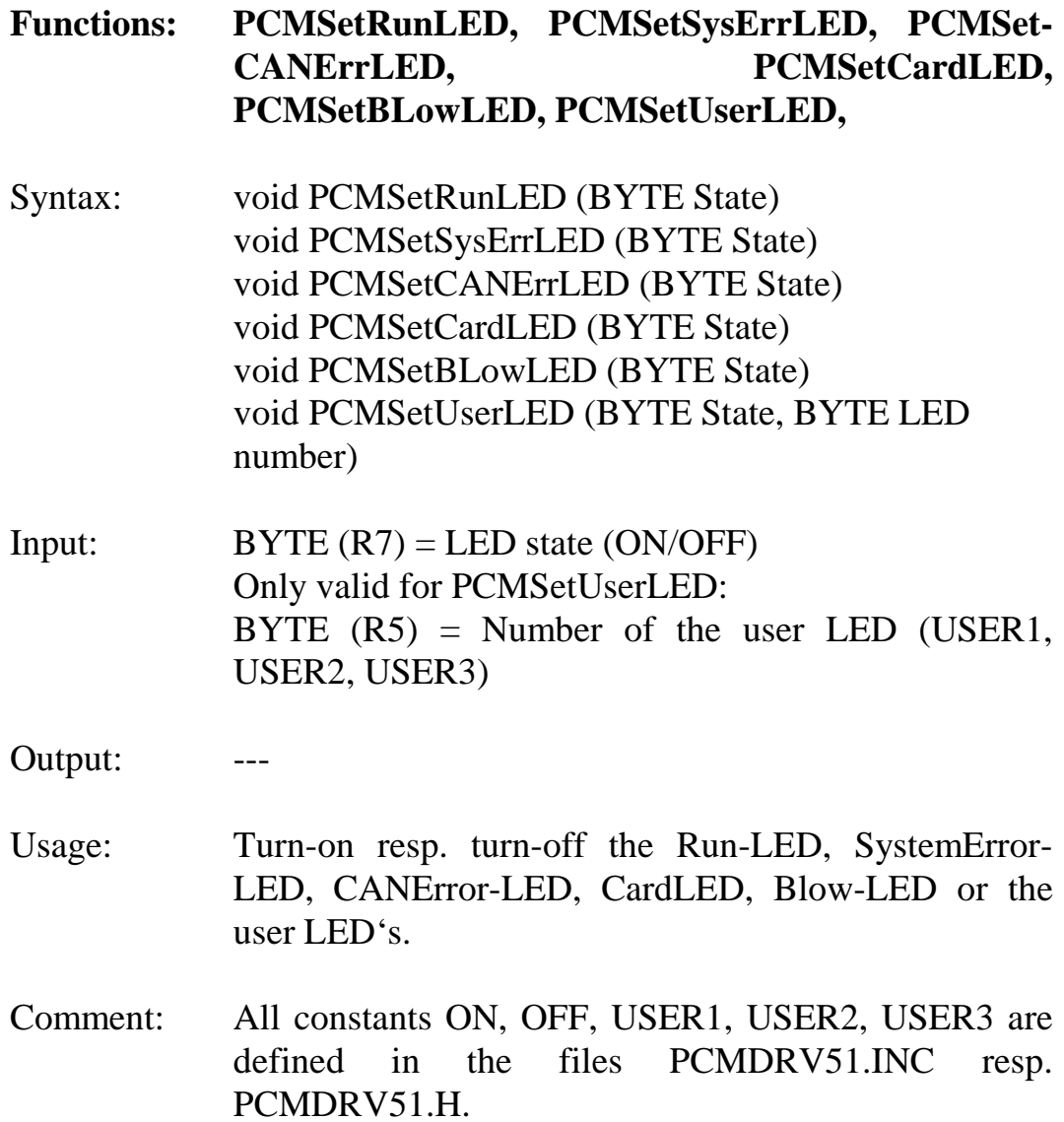

#### Example:

```
main
{
// a.o. turn-off LED's
PCMInitialize ();
PCMSetRunLED (ON);
// ...
if (error)
    {
    PCMSetSysErrLED (ON);
    PCMSetRunLED (OFF);
    PCMSetUserLED (ON, USER1);
    }
}
```
## **Function: PCMGetSwitch**

Syntax: BYTE PCMGetSwitch (void)

Input:---

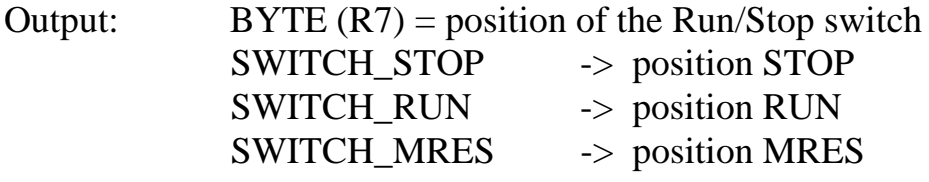

Usage: Query the Run/Stop switch.

Comment: The constants SWITCH\_STOP, SWITCH\_RUN and SWITCH\_MRES are defined in the files PCMDRV51.INC resp. PCMDRV51.H.

Example:

```
main
\{// a.o. turn-off LED's
PCMInitialize ();
while (PCMGetSwitch() != SWITCH_RUN);PCMSetRunLED (ON);
do
   \big\{ // cycle loop
    }
while (PCMGetSwitch() == SWITCH_RUN);PCMSetRunLED (OFF);
}
```
## **Function: PCMGetHexNumber**

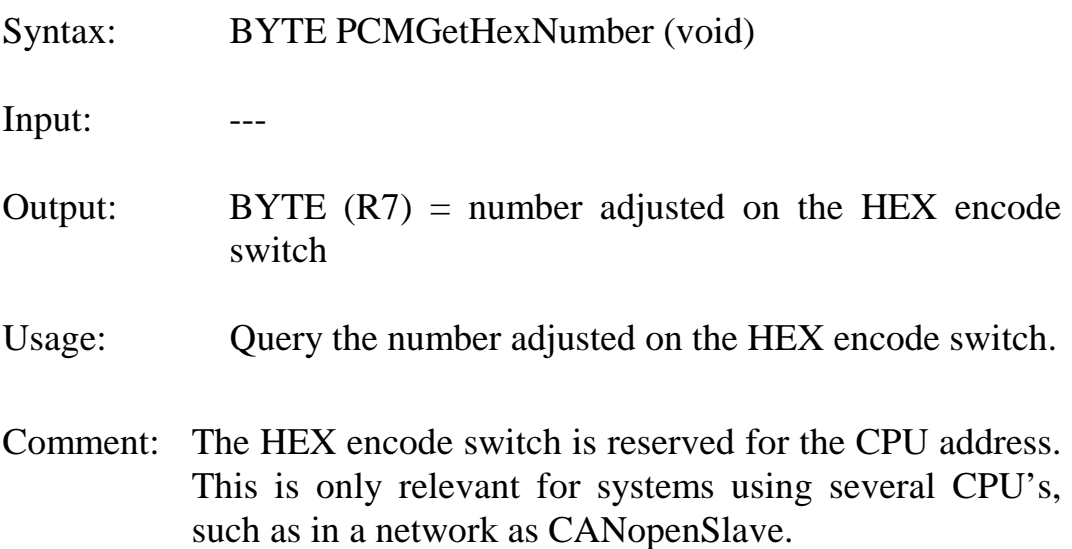

#### Example:

```
main
\{BYTE CPUAddr;
// ...
// Get CPU-addresse
CPUAddr = PCMGetHexNumber ();
printf ("selected CPU-Address: %02BX\n",
         CPUAddr);
// ...
}
```
## **Function: PCMGetDIPSwitch**

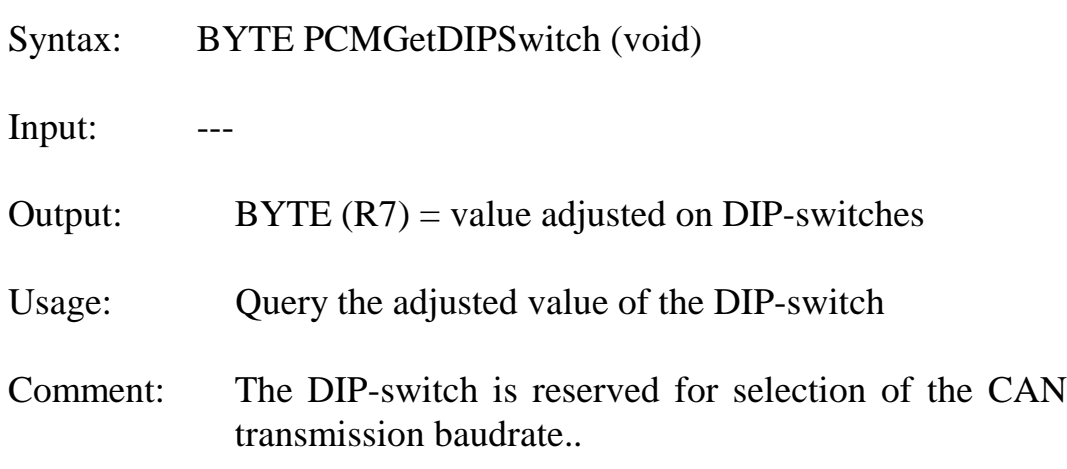

Example:

```
main
{
BYTE DIPSw;
// ...
// Query DIP-Switch
DIPSw = PCMGetDIPSwitch ();
printf ("DIP-Switch: %02BX\n", DIPSw);
// ...
}
```
## <span id="page-38-0"></span>**5 Timer functions**

The driver library with all the functions described so far is complemented by a second library. Using this second library the timer0 of the C515 can be used as system timer .

The exclusion of this timer function into a separate library relieves the permanent use of timer0. This enables the free use of this system timer ressource in the own application. To include the system timer in the user software, inlude the library PCMTMR51.LIB into the linkfile.

The timer library PCMTMR51.LIB provides the following functions:

#### **Function to start timer0**

**StartTimer** 

#### **Function to read timer0**

**GetTickCount** 

## **5.1 Function to start Timer0**

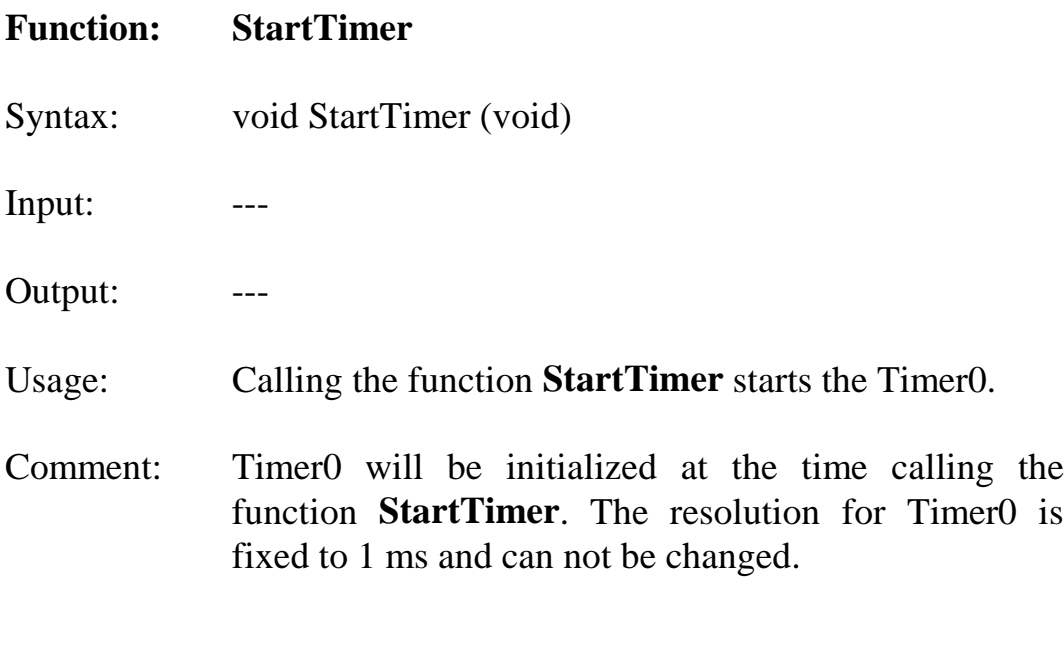

Example: Refer to Example for **GetTickCount**

#### **5.2 Function to read Timer0**

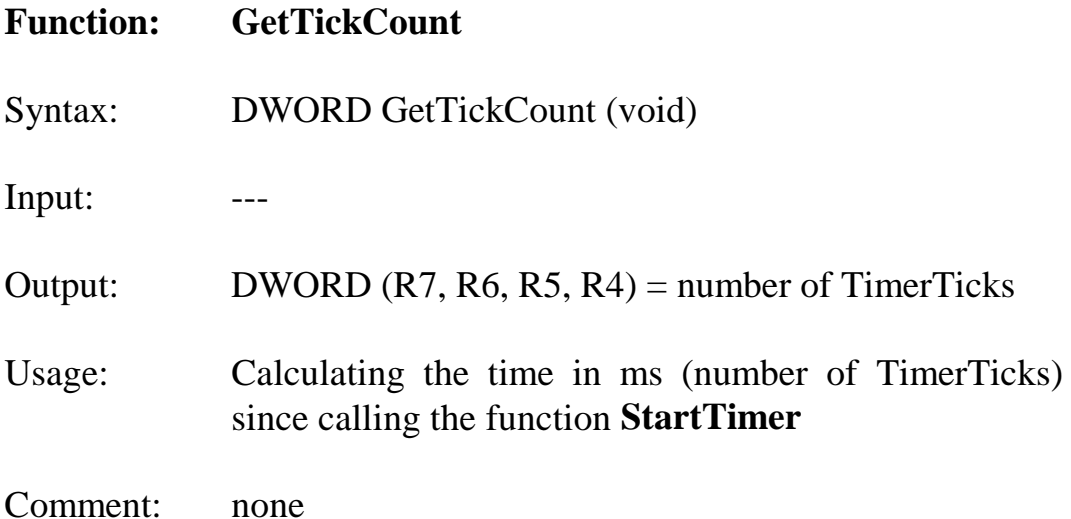

Example:

```
main
\big\{WORD wPCMDrvVer;
DWORD Time;
// Init the hardware
wPCMDrvVer = PCMInitialize (UPPER_IO);
// start Timer
StartTimer();
// enable global Interrup !
EAL = 1;// ...
// number of TimerTicks since calling the function
Time = GetTickCount();
// ...
}
```
## <span id="page-41-0"></span>**6 Using interrupts**

The input ports IN12..IN13 on the COMBI Modul-515 are routed internal to port 3 of the C515C controller. Thats why they can release edge triggered interrupts. The following configuration is uesed:

IN12 -> Interrupt Input INT0 IN13 -> Interrupt Input INT1

Furthermore, input IN15 can also be used as an interrupt input, in case the counter function is not required. IN15 is internal connected to input T1 in the C515C controller.

After calling the initialize function all interrupts are suspend first. The programming procedure for interrupts is done according to the description of the C515C microcontroller, for further information refer to the controller user's manual.

It is necessary to provide the interrupt handler by the user, because the interrupt vector table is only situated in RAM at the time using the monitor mode. Otherwise it is located in the Flash and therefore not can be changed at program's run time. Therefore the interrupt vector must be known at the moment of compiling, so that a segment with an appropriate jump instruction can be generated staticly.

## <span id="page-42-0"></span>**7 Error codes**

The error codes returned by the driver functions are defined in the file PCMDRV51.INC resp. PCMDRV51.H. The meaning of these codes is listed below:

# *PCM\_SUCCESSFUL (0x00):*

Function done successful

## *PCM\_INVALID\_CHANNEL (0xFF):*

The channel number used for this function call is not valid

## *PCM\_INVALID\_AD\_CHANNEL (0xFFFF):*

invalid channel number for ADC

#### *PCM\_INVALID\_RESOLUTION (0xFD):*

The value for the PWM resolution used for this function call is not valid

If the user defines the symbol **PCM\_ENABLE\_WARNING**, the internal limitation of parameters to hand over is reported to the calling program by a warning message:

## *PCM\_SUPPRESS\_OVERFLOW (0x0100):*

Parameter to hand over limited internal

## <span id="page-43-0"></span>**8 The switch PCM\_ENABLE\_WARNING**

The symbol PCM\_ENABLE\_WARNING is not defined in the default state. That means, the standard declarations for the prototypes of the driver functions are valid, so that they only give errors back as return value. With that all errors can be recognized by invalid parameters because these errors give an error code lower than 0x100. Such an error means the function could not be executed.

If the user defines the symbol PCM\_ENABLE\_WARNING, the return code of certain functions will be extented to a WORD. So warnings can be recognized by the calling function too. These warnings indicate that a certain parameter is limited internal to his permissible value, f.e. overflow of the output value on analog modules. Warnings come with an return code larger than 0x100. So they assume the extension of the return value to register R6.

If the symbol PCM\_ENABLE\_WARNING is not defined (default state), by oppression of warnings the return value coming from the driver can be analyzed easier.

```
int DACOut;
DACOut = (int)(9.99/RES HIGH);if ( PCMSetDACChannel(AOUT0, DACOut) )
    {
       // hard error !
    }
    // die Bereichsüberschreitung um ein Digit
    // durch Rundungsfehler wird ignoriert, der
    // Treiber hat den Ausgabewert jedoch intern
    // auf die maximal zulässige Größe begrenzt
```
Note, the internal limitation occurs independend from the declaration of the symbol **PCM\_ENABLE\_WARNING**. In the program, calling the function, it will be only visible if the symbol is defined !

## <span id="page-45-0"></span>**9 Software Structure**

The driver functions for the COMBI Modul-515 enable an easy way to acces all the various on-board units. The description on the different files on the tool disk, shipped with the COMBI Modul-515, is given below:

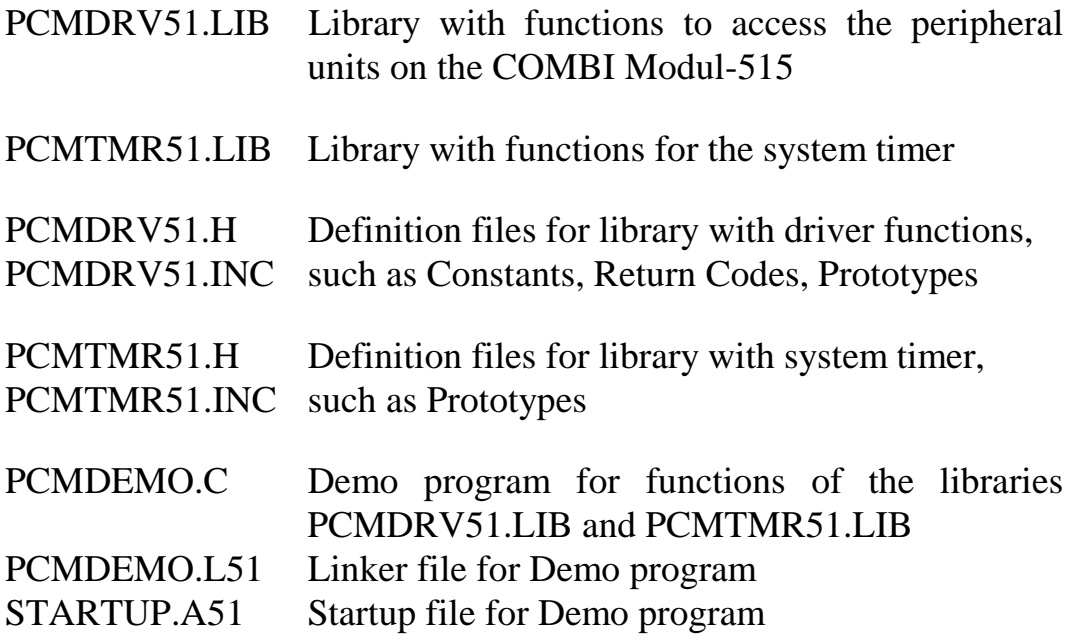

Furthermore, a source code licence of the driver library can be purchased at PHYTEC.

## <span id="page-46-0"></span>**10 Using the Demo program**

To demonstrate the complete function capability of the program PCMDEMO.C it assumes an external connection from output OUT15 to input IN15:

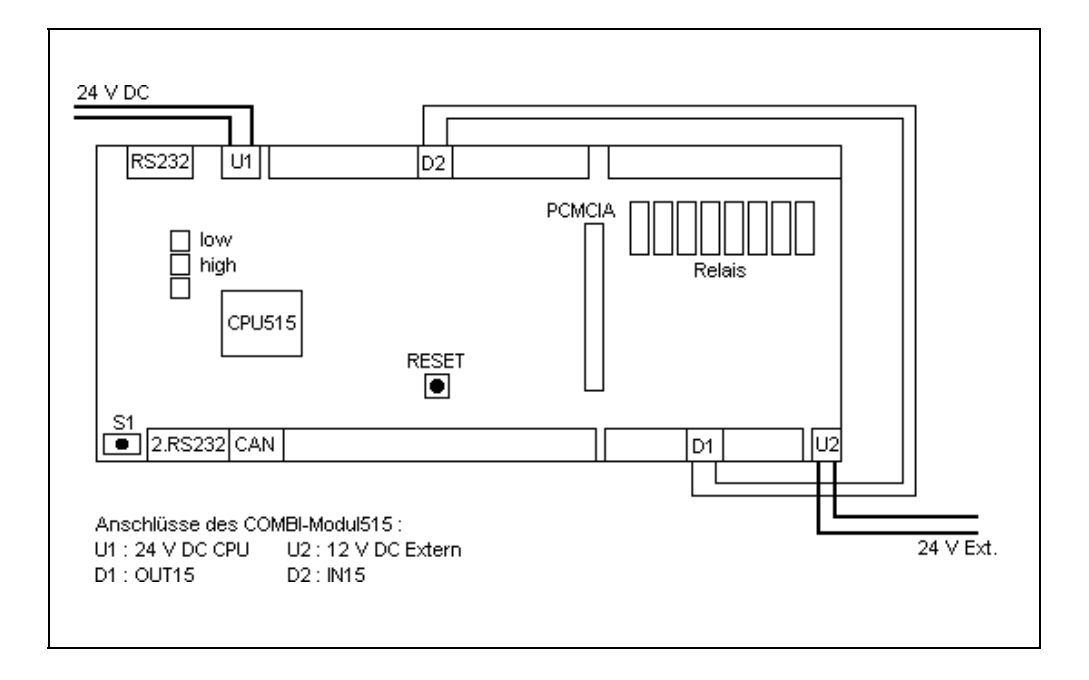

*Figure 1: External connections*

For a better understanding of the functionality the demo program is commented below:

The Demo program initializes the hardware, the timer0 and releases the global interrupt.

Moving the RUN/STOP switch to position "RUN" (right) execution of the program starts.

The software shifts the value for the output group 2 one position to the right after each 100 ms.

A clock is generated by the output group 2 and output to OUT15 and available on input CIN15 using the external cable connection.

The counter is preinitialized with a certain value and will be incremented at each falling edge.

Furthermore the program reads the HEX encoding switch and the DIP switch values.

Depending on the position of slide switch 1 and 2 on the DIP switch the user LED's will illuminate.

To exit the program, move the the RUN/STOP switch to position "STOP" (middle)

The output messages for all these actions can be viewed on a host PC with a terminal program. This repuires a RS-232 extension 1:1 cable connected between the serial interface on the COMBI Modul-515 and the COM port on the computer.

## <span id="page-48-0"></span>**11 Appendix A**

The driver functions for the COMBI Modul-515 use on-chip components of the C515 as listed below:

- P1, P3, P4, P5
- T1, T2
- ADCON

If using the library for the system timer additional ressources will be taken, as shown below:

• T<sub>0</sub>

## <span id="page-49-0"></span>**Index**

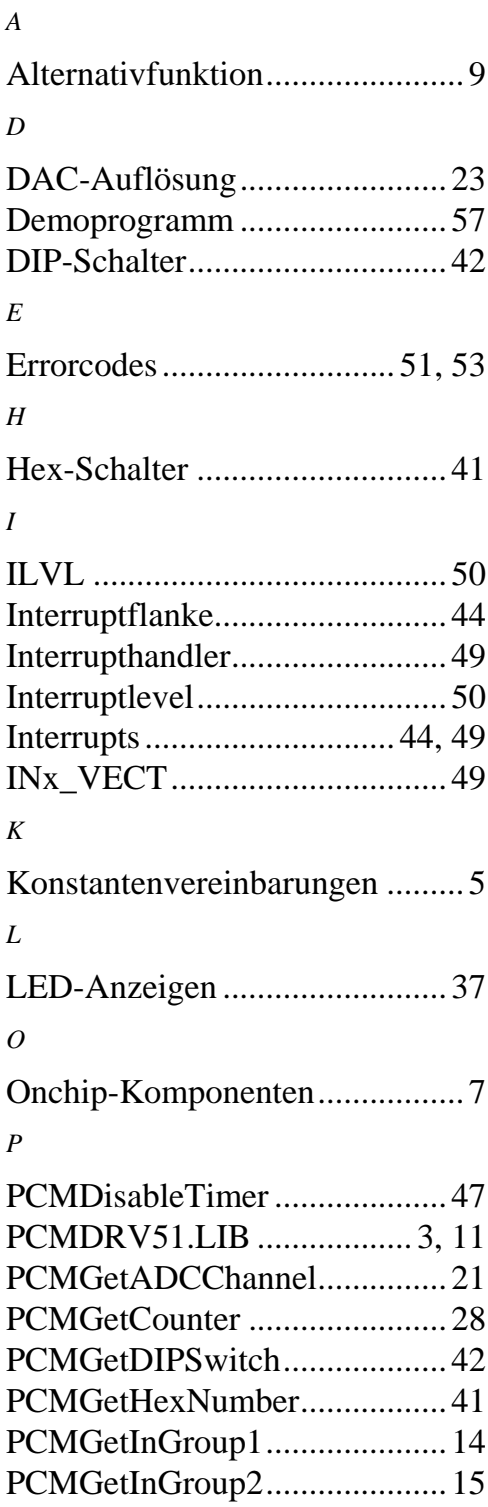

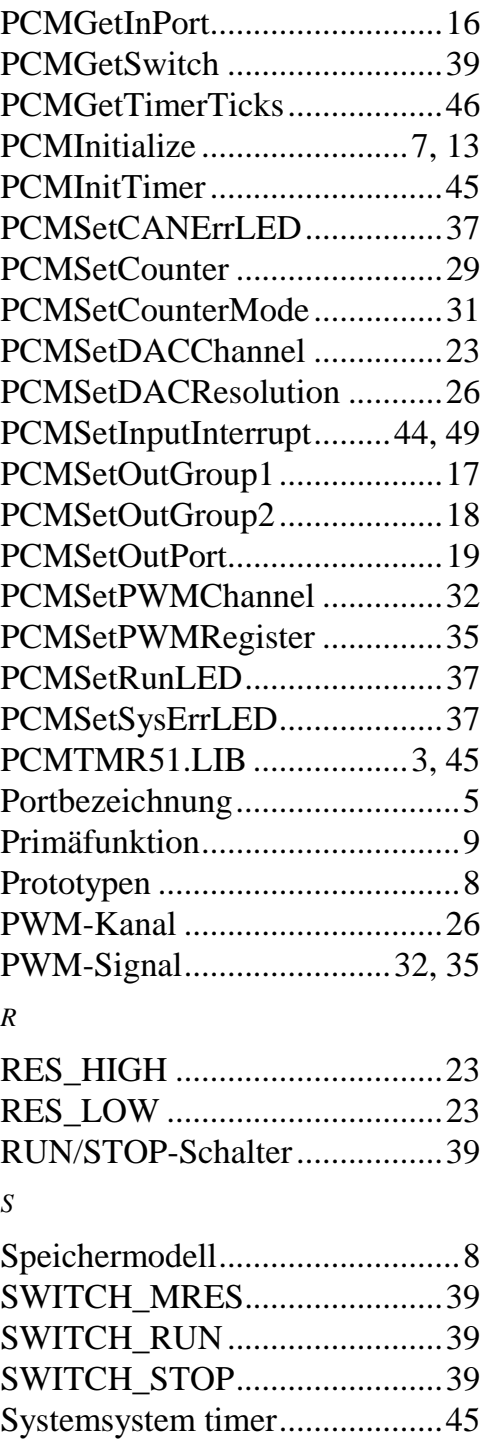

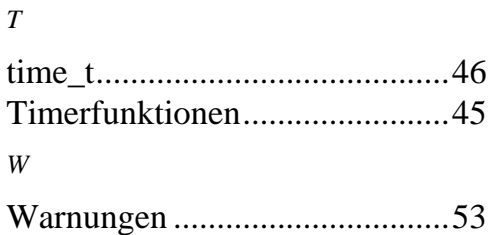

*Z*

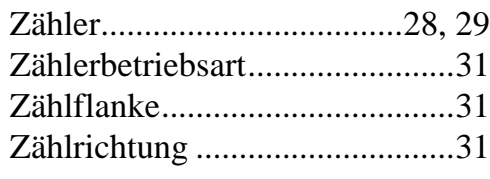

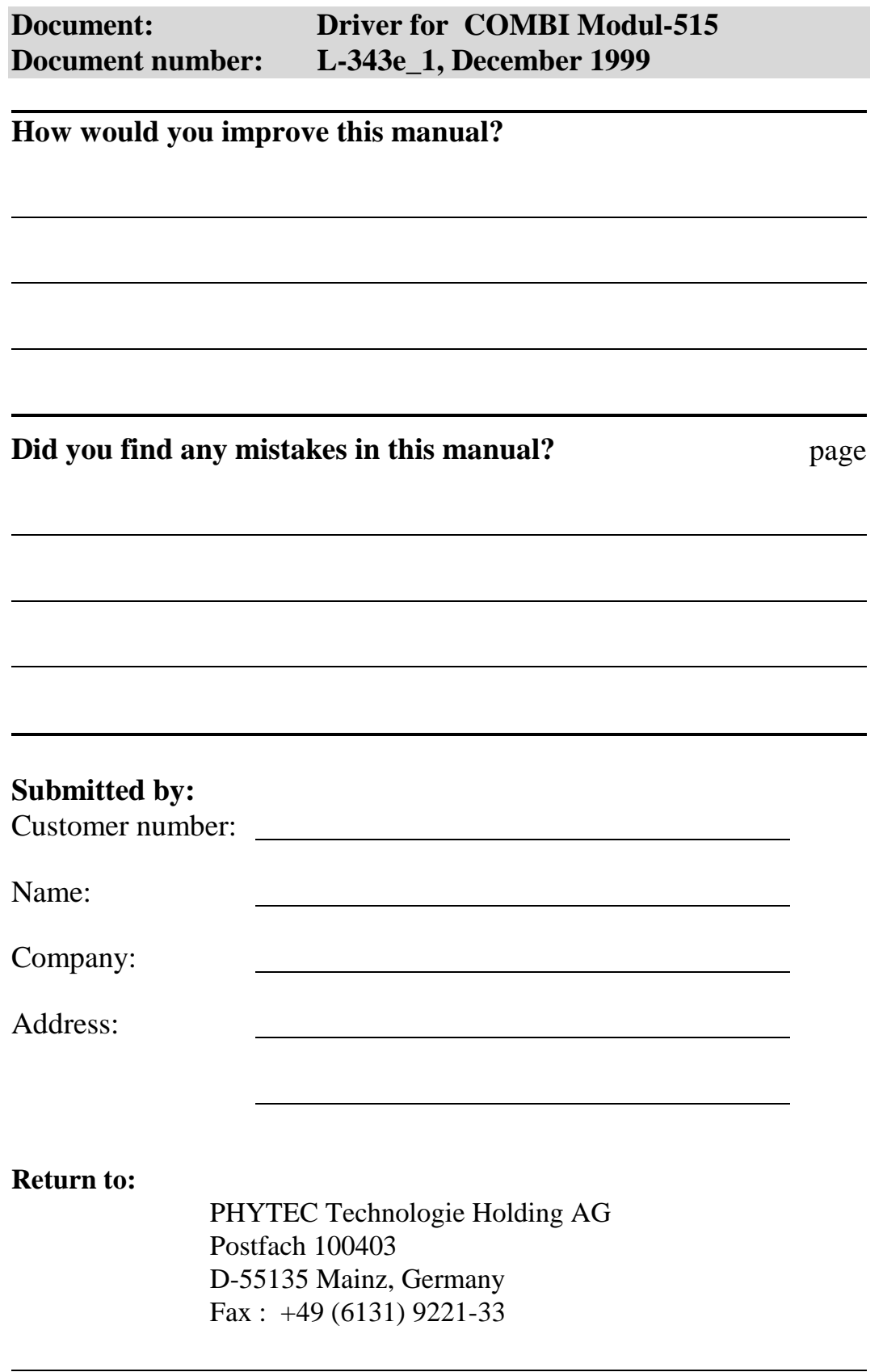

PHYTEC Meßtechnik GmbH 1999 L-344e\_1